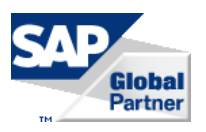

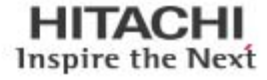

Disaster Recovery Using SAP HANA System Replication on Hitachi Unified Compute Platform for the SAP HANA Platform in a Scale-up Configuration Using Hitachi Compute Blade 2500 and Hitachi Virtual Storage Platform Family

# Reference Architecture Guide

By Milind Pathak

October 2015

**@Hitachi Data Systems** 

# Feedback

Hitachi Data Systems welcomes your feedback. Please share your thoughts by sending an email message to [SolutionLab@hds.com.](mailto:SolutionLab@hds.com?subject=Document%20AS-429-00%20) To assist the routing of this message, use the paper number in the subject and the title of this white paper in the text.

# **Contents**

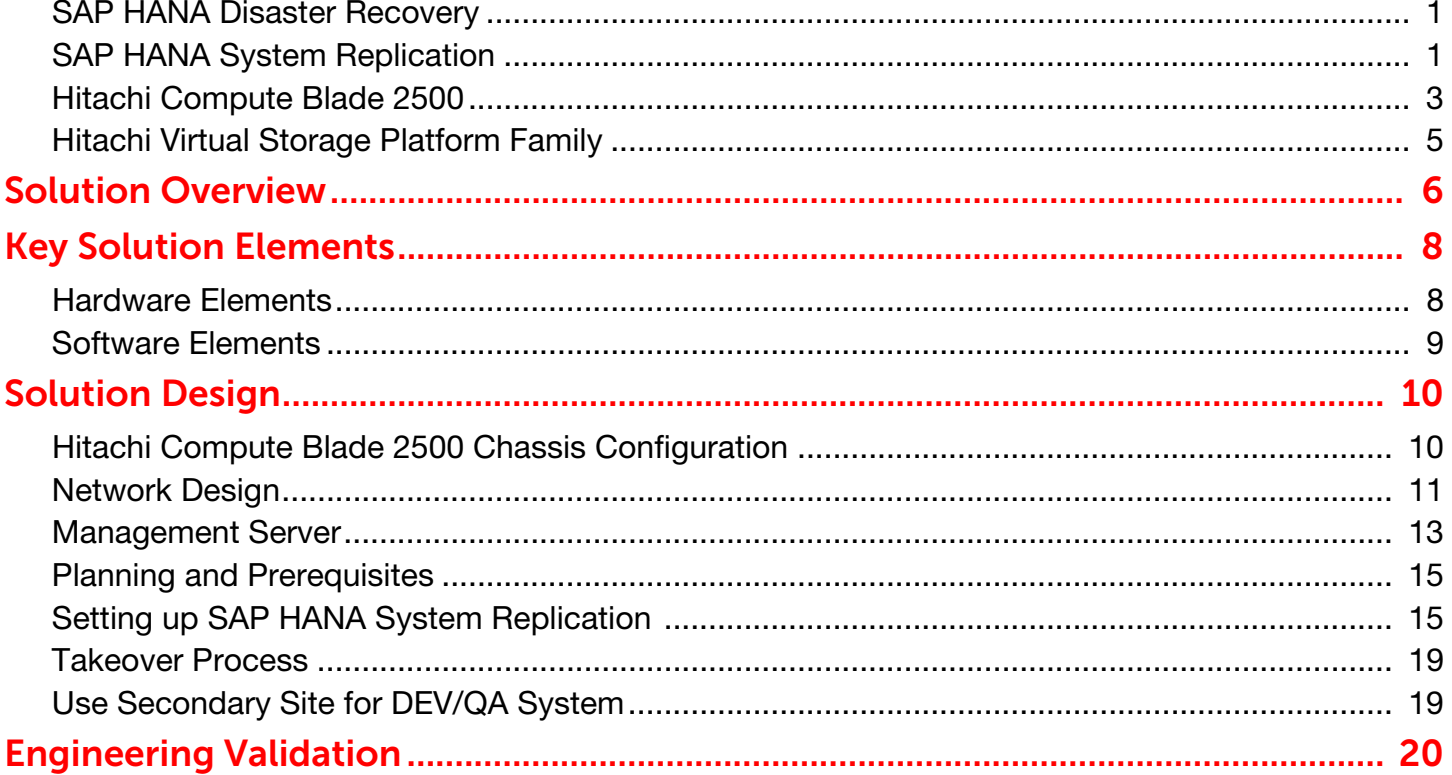

# 1 Disaster Recovery Using SAP HANA System Replication on Hitachi Unified Compute Platform for the SAP HANA Platform in a Scale-up Configuration Using Hitachi Compute Blade 2500 and Hitachi Virtual Storage Platform Family

### Reference Architecture Guide

This reference architecture guide describes how to achieve disaster recovery for SAP HANA Haswell scale-up systems using SAP HANA System Replication.

## <span id="page-3-0"></span>SAP HANA Disaster Recovery

SAP HANA database run mission-critical applications, and it is important that these systems remain available to users at all times. Thus, these systems must recover faster after a system component failure (High Availability) or after a disaster (Disaster Recovery). This should happen without any data loss (zero RPO) and in a very short or low recovery time objective (RTO). SAP and its partners offer the following disaster recovery mechanisms for SAP HANA. These solutions are based on completely redundant servers and/or storage.

- Storage Replication: Storage mirroring replicates data independently from the database software. Disks are mirrored without a control process from the SAP HANA system. SAP HANA hardware partners offer this solution. This solution needs additional servers and storage.
- SAP HANA System Replication: SAP HANA replicates all data to a secondary SAP HANA system constantly. Data can be constantly preloaded in the memory of the secondary system to minimize recovery (RTO). This solution needs additional servers and storage. Please refer to the **[SAP HANA Disaster Recovery Support](http://help.sap.com/saphelp_hanaplatform/helpdata/en/b7/4e16a9e09541749a745f41246a065e/frameset.htm) document** for more information.

This reference architecture guide explains how to achieve disaster recovery using SAP HANA system replication for SAP HANA scale-up systems installed on Hitachi Compute Blade 2500 with 520X B2 server blades, and Hitachi Virtual Storage Platform family storage array.

## <span id="page-3-1"></span>SAP HANA System Replication

SAP HANA System Replication is implemented between two different SAP HANA systems with the same number of active nodes. After system replication is set up between the two SAP HANA systems, it replicates all of the data from the primary SAP HANA system to the secondary SAP HANA system (initial copy). After this, any logged changes in the primary system are also sent to the secondary system, but log entries are not replayed. Also, data snapshots are sent from primary to secondary at regular intervals. This means whenever the secondary has to take over, only log entries received after the last data snapshot need to be replayed. With the data snapshot, the primary system also sends information about the tables loaded in memory if the parameter 'preload column tables' is set to 'true'. If this parameter is also set to 'true' on the secondary system, these tables are preloaded in the memory of the secondary database. This reduces the RTO and makes SAP HANA system replication a faster disaster recovery solution in terms of recovery. The entire process of data replication occurs on the software level and is fully controlled by the SAP HANA database kernel.

The following replication modes are available for this procedure:

- Synchronous on disk (mode=sync): Transaction is committed after log entries are written on primary and secondary systems.
- Synchronous in memory (mode=syncmem): Transaction is committed after secondary system receives the logs but before they are written to disks.
- **Asynchronous (mode=async):** Transaction is committed after log entries are sent without any response from secondary.

Additionally, the synchronous replication mode (SYNC) can run with "full sync" enabled. In full sync operation, transaction processing on the primary site becomes blocked, when the secondary is not connected and newly created redo log buffers cannot be shipped to the secondary site. System replication offers synchronous and asynchronous modes to accommodate network latency. If the distance between your sites is less than 100 km you can use a synchronous replication mode: SYNC or SYNCMEM. For all data centers that are more than 100 km apart, the asynchronous replication mode ASYNC is recommended. The procedure described in this reference architecture is applicable to all three replication modes. System replication can be set up using SAP HANA Studio or command line. This reference architecture uses SAP HANA Studio for the setup and only explains the system replication process on SAP HANA scale-up systems. Refer to the [SAP HANA Administration Guide](http://help.sap.com/hana/sap_hana_administration_guide_en.pdf) to read more about system replication. [Figure 1](#page-4-0) shows an overview of SAP HANA system replication.

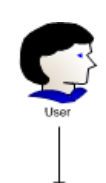

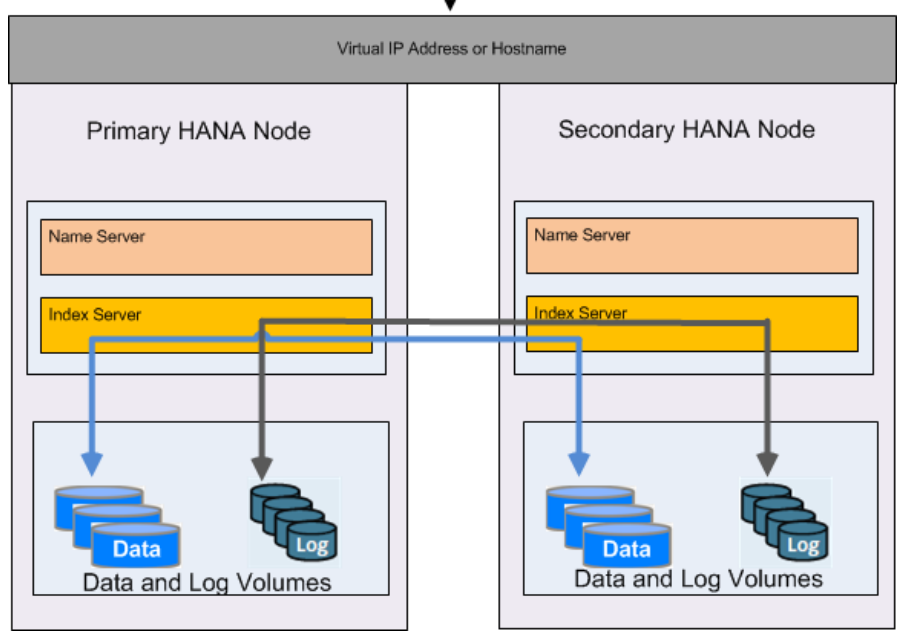

#### <span id="page-4-0"></span>**Figure 1**

If the SAP HANA system fails at the primary site, the system administrator must perform manual takeover to the secondary site. Takeover can be performed using SAP HANA Studio or command line. Refer to the SAP HANA system [replication guide for details.](http://scn.sap.com/docs/DOC-47702)

# <span id="page-5-0"></span>3 Hitachi Compute Blade 2500

[Hitachi Compute Blade 2500](http://www.hds.com/products/compute-blade/compute-blade-2500.html) delivers enterprise computing power and performance with unprecedented scalability and configuration flexibility. Lower your costs and protect your investment.

Flexible I/O architecture and logical partitioning allow configurations to match application needs exactly with Hitachi Compute Blade 2500. Multiple applications easily and securely co-exist in the same chassis.

Add server management and system monitoring at no cost with Hitachi Compute Systems Manager. Seamlessly integrate with Hitachi Command Suite in Hitachi storage environments.

One SAP HANA Scale-up configuration uses one, two, or four 520X B2 server blades in the Hitachi Compute Blade 2500 chassis for the different sized solutions. This Disaster Recovery reference architecture uses two SAP HANA scale-up nodes of the same size. [Table 1 on page 4](#page-6-0) lists the configurations for the 520X B2 server blades used in the various SAP HANA scale-up solutions.

#### <span id="page-6-0"></span>Table 1. 520X B2 Server Blade Configuration

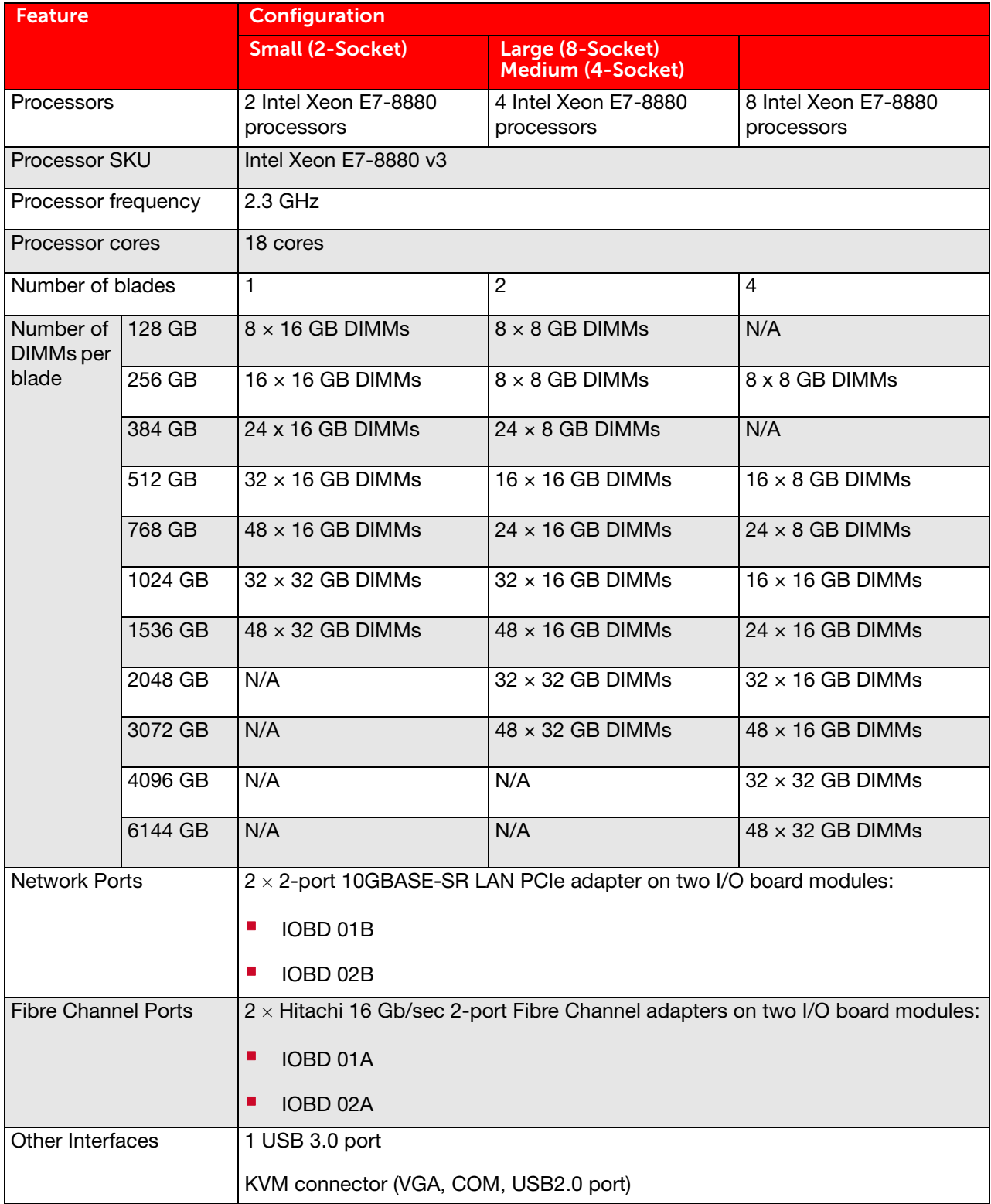

## <span id="page-7-0"></span>5 Hitachi Virtual Storage Platform Family

Hitachi Virtual Storage Platform family delivers enterprise storage virtualization in a unified platform for midmarket to global enterprise organizations that need to manage information more efficiently. Existing storage from multiple vendors can now be centrally unified in a shared pool of data. A highly efficient architecture allows organizations to satisfy growth requirements and simplify operations to reduce the total cost of storage ownership. Including industry-leading global storage virtualization, Virtual Storage Platform family extends ease of migration, universal data replication and active mirroring to all storage assets. Provision and manage virtual storage machines across metro distances with active-active remote data center replication support. Combined with remote data center replication, this mirroring is an ideal solution to meet zero recovery point and time objectives for critical applications. With a central point of control, Virtual Storage Platform (VSP) family unifies block and file access, enabling organizations to consolidate workloads to further simplify management and defer the cost of additional storage acquisition. Using a single interface for managing both block and file storage streamlines administration.

VSP family systems are built on legendary Hitachi reliability, offering complete system redundancy, hot-swappable parts, outstanding data protection and non-disruptive updates to keep storage operations up and running at optimal performance. Additional data recovery and protection tools allow for application-aware recovery, simpler backup, restore, failover and consistency across copies, reducing business risk, downtime and migration concerns. VSP family complements virtualized server environments with its ability to consolidate multiple file and block workloads in a single system. Additional integration offloads storage-intensive processing from the server hosts to increase virtual machine density, improve performance and reduce workload contention. And it extends those benefits to legacy-attached storage via external storage virtualization. Five models in the VSP family, based on Hitachi Storage Virtualization Operating System (SVOS), provide a uniquely scalable, software-defined storage foundation. Powered with Hitachi global storage virtualization, new software capabilities unlock IT agility and enable the lowest storage total cost of ownership.

Validation of VSP G200, VSP G400 and VSP G600 has been done for SAP HANA scale-up systems. VSP G800 and VSP G1000 are validated for SAP HANA scale-out systems and are not discussed in this reference architecture guide.

For information about deploying SAP HANA scale-up systems using these servers and storage, refer to the following reference architecture guides:

- **TDI With VSP G400 and VSP G600: Tailored Datacenter Integration implementation of Multiple SAP HANA Scale-Up** [HSW Appliances on Hitachi Virtual Storage Platform G400 and VSP G600](http://www.hds.com/assets/pdf/tailored-datacenter-integration-implementation-of-multiple-sap-hana-scale-up-hsw-appliances-on-vsp-g400-g600.pdf). Multiple scale-up SAP HANA nodes can be deployed, VSP G400 supports a maximum of six Scale-Up nodes and VSP G600 supports a maximum of eight scaleup nodes.
- Appliance With VSP G200: Hitachi Unified Compute Platform for the SAP HANA® Platform in a Scale-Up [Configuration Using Hitachi Compute Blade 2500 and Hitachi Virtual Storage Platform G200.](http://www.hds.com/assets/pdf/hitachi-ucp-for-the-sap-hana-platform-in-scale-up-configuration-using-cb-2500-and-vsp-g200.pdf)

# <span id="page-8-0"></span>Solution Overview

This document provides an example configuration of SAP HANA disaster recovery using SAP HANA System Replication. SAP HANA scale-up systems in this guide follow the architecture defined by Hitachi Data Systems and use Hitachi Data Systems 520X B2 server blades and a VSP family storage array. The two SAP HANA scale-up systems are at two different datacenters and are referred to as "primary site" and "secondary site" in this reference architecture. There are dedicated replication network connections from the two SAP HANA nodes to Brocade VDX 6740 Ethernet switches on both primary and secondary sites. The Brocade VDX 6740 switches can be connected through the WAN that connects the two disaster recovery sites. This solution uses one QuantaPlex T41S-2U server with a single node at each site that acts as a central device for managing the SAP HANA appliance.

7 Two medium-sized (4-socket) SAP HANA nodes are used to validate the solution design in this reference architecture. Since SAP HANA System Replication is a solution offered by SAP, the procedure may be applied to all other Hitachi Data Systems and SAP-supported SAP HANA scale-up systems, but hardware and network configuration will change accordingly. [Figure 2](#page-9-0) provides an overview of this solution.

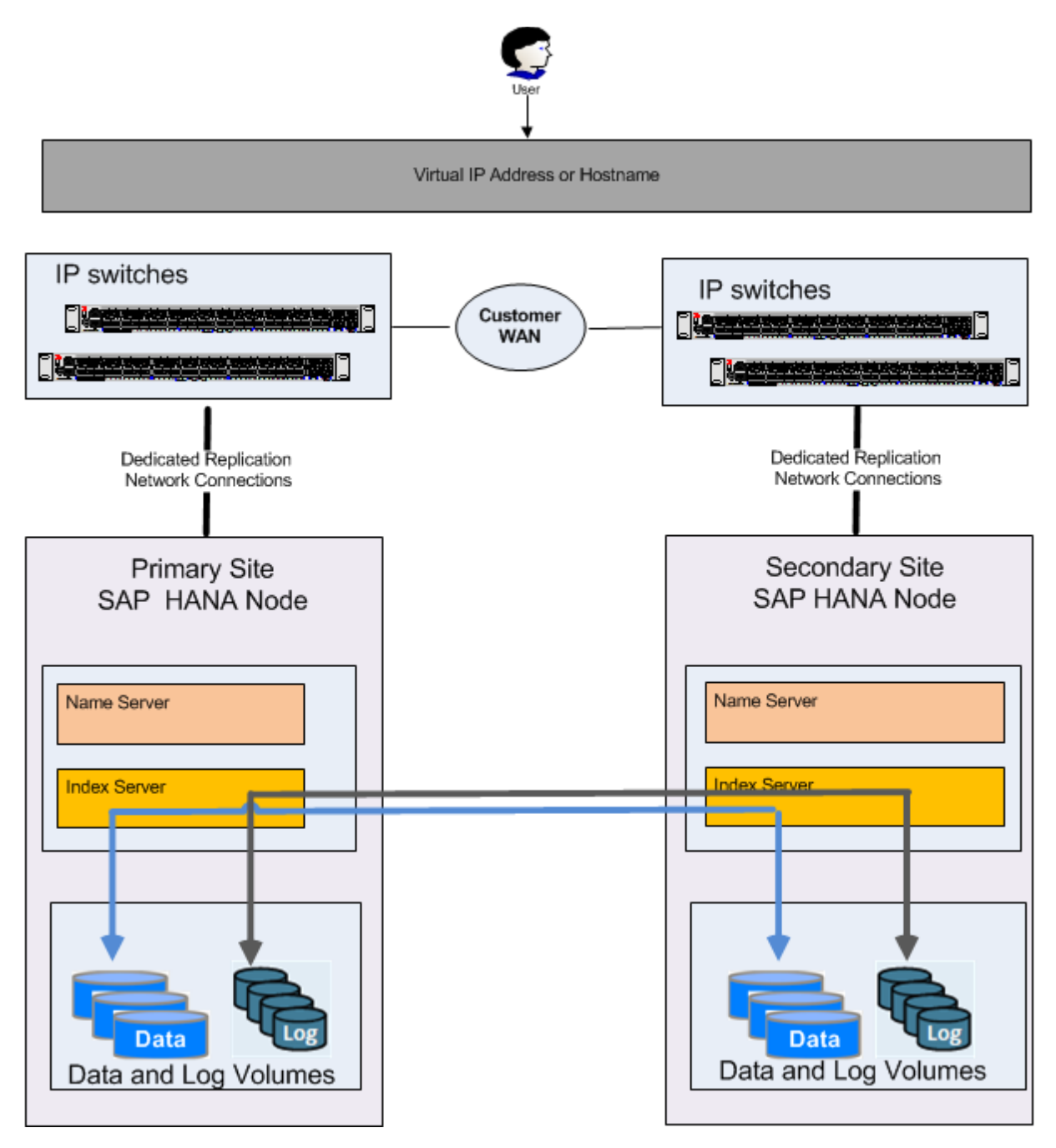

#### <span id="page-9-0"></span>**Figure 2**

SAP HANA System Replication is set up from the SAP HANA node at the primary site to the SAP HANA node at the secondary site. The primary node can be a production SAP HANA node at the primary site or secondary high-availability node at the primary site (multi-tier replication if configured). The network design in this reference architecture is explained using two SAP HANA databases (not multi-tier).

# <span id="page-10-0"></span>**Key Solution Elements**

These are the key hardware and software elements used in this solution.

## <span id="page-10-1"></span>Hardware Elements

[Table 2](#page-10-2) describes the hardware used in this reference architecture for the two SAP HANA scale-up systems required for SAP HANA System Replication.

#### <span id="page-10-2"></span>Table 2. Hardware Elements

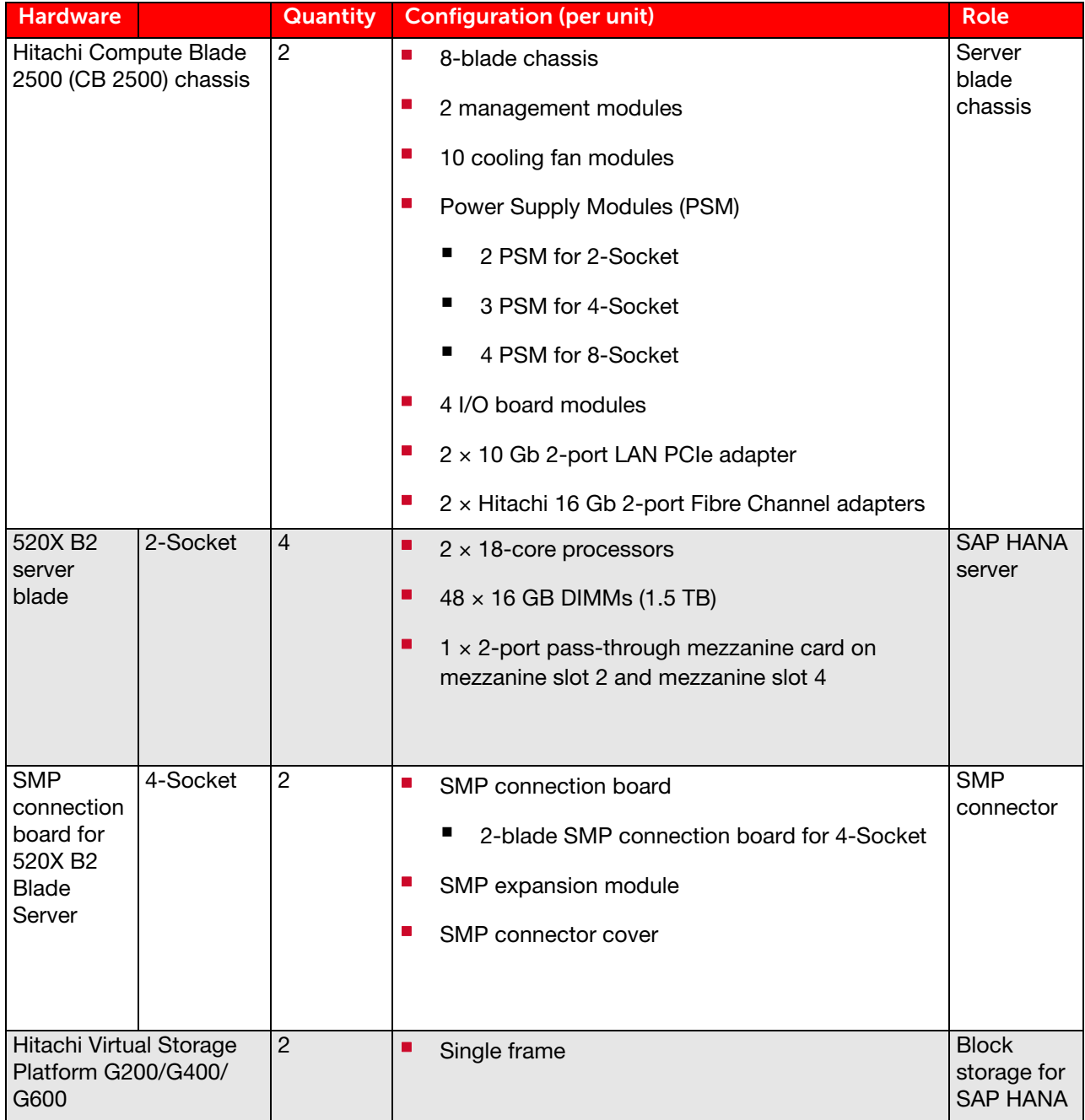

#### 9 Table 2. Hardware Elements (Continued)

l.

 $\mathcal{L}$ 

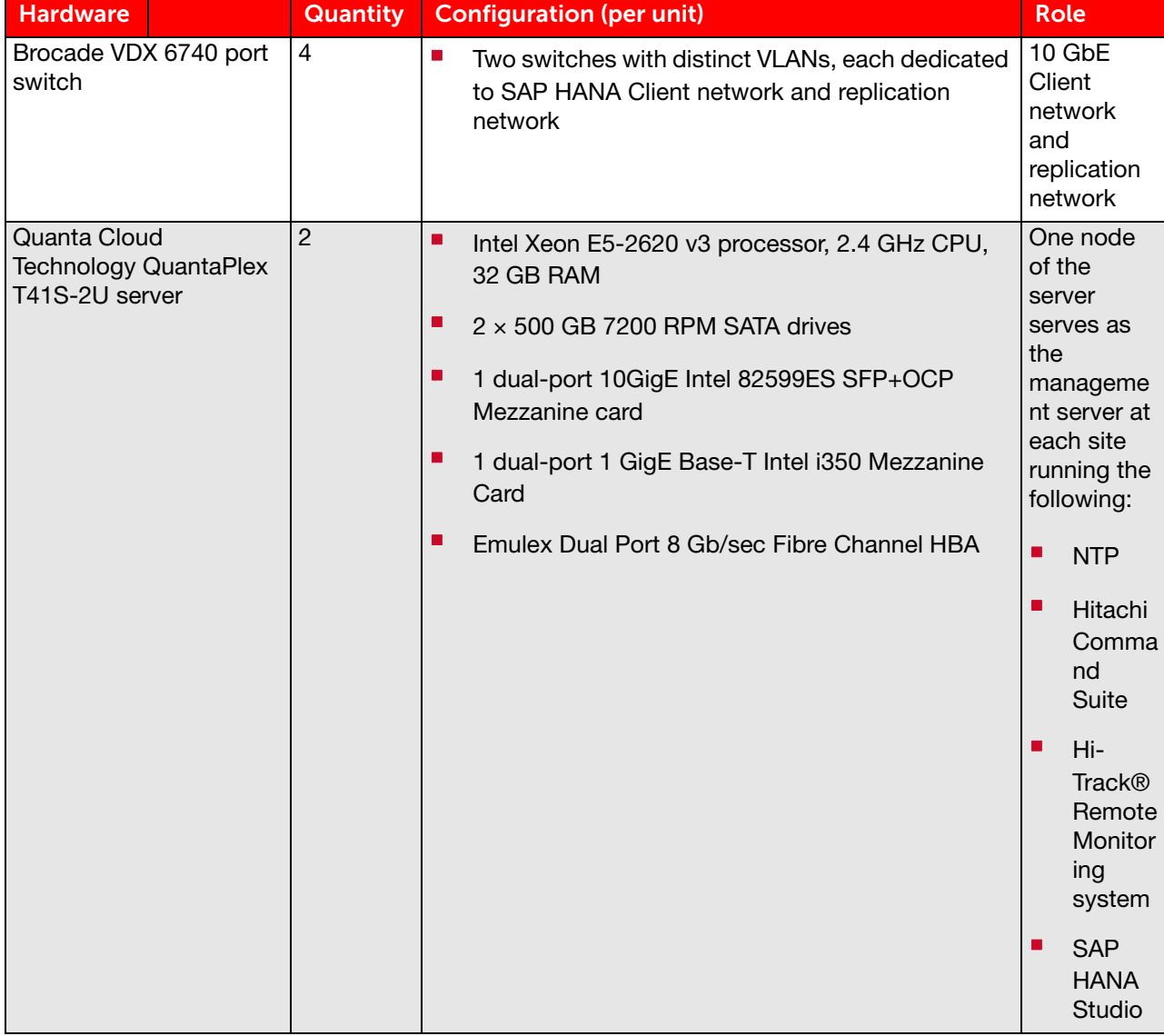

## <span id="page-11-0"></span>Software Elements

[Table 3](#page-11-1) describes the software used in this reference architecture for two SAP HANA scale-up systems required for SAP HANA System Replication

#### <span id="page-11-1"></span>Table 3. Software Elements

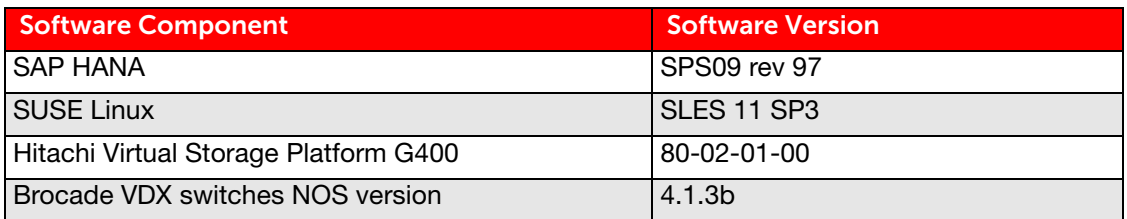

# <span id="page-12-0"></span>Solution Design

This is the detailed solution design of this reference architecture. It includes the following sections:

- [Hitachi Compute Blade 2500 Chassis Configuration](#page-12-1)
- **[Network Design](#page-13-0)**
- [Management Server](#page-15-0)
- **B** Setting up SAP HANA System Replication

## <span id="page-12-1"></span>Hitachi Compute Blade 2500 Chassis Configuration

The solution uses two Hitachi Compute Blade 2500 chassis and four 520X B2 server blades. There are two SAP HANA scale-up (medium-sized) systems with two 520X B2 server blades for each system as shown in [Table 4](#page-12-2).

#### <span id="page-12-2"></span>Table 4. 520X B2 Sever Blades

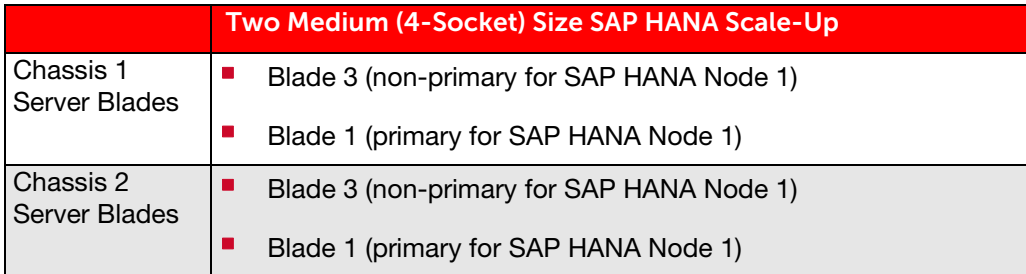

- There are two management modules on the Hitachi Compute Blade 2500 chassis to connect to the management network.
- A maximum of 28 I/O board modules (IOBD) can be installed on one Hitachi Compute Blade 2500 chassis, but the solution only uses four I/O board modules.
	- Hitachi FIVE-FX 16 Gb/sec 2-port Fibre channel PCIe adapters are installed on IOBD 01A and IOBD 02A.
	- 10GBase-SR 2-port network PCIe adapters are installed on IOBD 01B and IOBD 02B.
	- [Figure 3](#page-13-1) shows the server blades for the two SAP HANA nodes in the Compute Blade 2500 chassis.

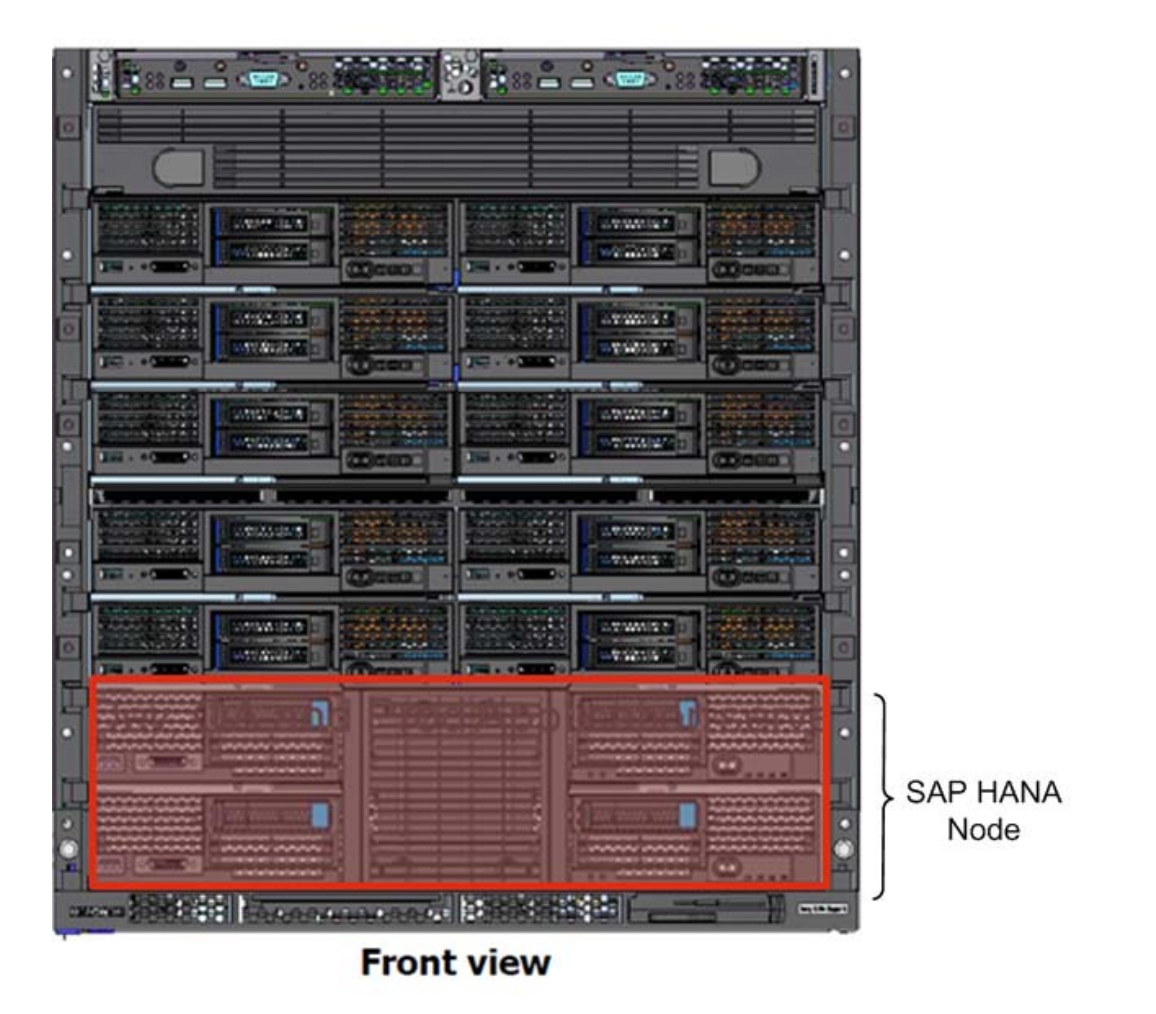

#### <span id="page-13-1"></span>**Figure 3**

### <span id="page-13-0"></span>Network Design

SAP recommends using a dedicated network for system replication. To understand network requirements for system replication, refer to [Network Recommendations for SAP HANA System Replication](http://scn.sap.com/docs/DOC-56044).

Hitachi 520X B2 server blades offer two 10 GbE ports dedicated to use for system replication. There are two 10GBASE-SR 2-port LAN adapters installed on the PCIe slots of the I/O board module of blade 1 of the Hitachi Compute Blade 2500 chassis. This solution uses two 10 GbE ports on the 10GBASE-SR 2-port LAN adapters for connectivity with the 10 GbE Brocade VDX 6740 switches.

The management module on the Hitachi Compute Blade 2500 chassis is connected to an external switch for management connectivity. Make the following network connections for replication network and client network from the Compute Blade 2500 chassis at the primary and secondary sites as shown in [Figure 4](#page-14-0).

- Port 0 of the I/O board module on PCIe slot IOBD 01B to port 1 of Brocade VDX 6740-48B.
- Port 0 of the I/O board module on PCIe slot IOBD 02B to port 1 of Brocade VDX 6740-48A.
- Port 1 of the I/O board module on PCIe slot IOBD 01B to port 0 of Brocade VDX 6740-48B.
- Port 1 of the I/O board module on PCIe slot IOBD 02B to port 0 of Brocade VDX 6740-48A.

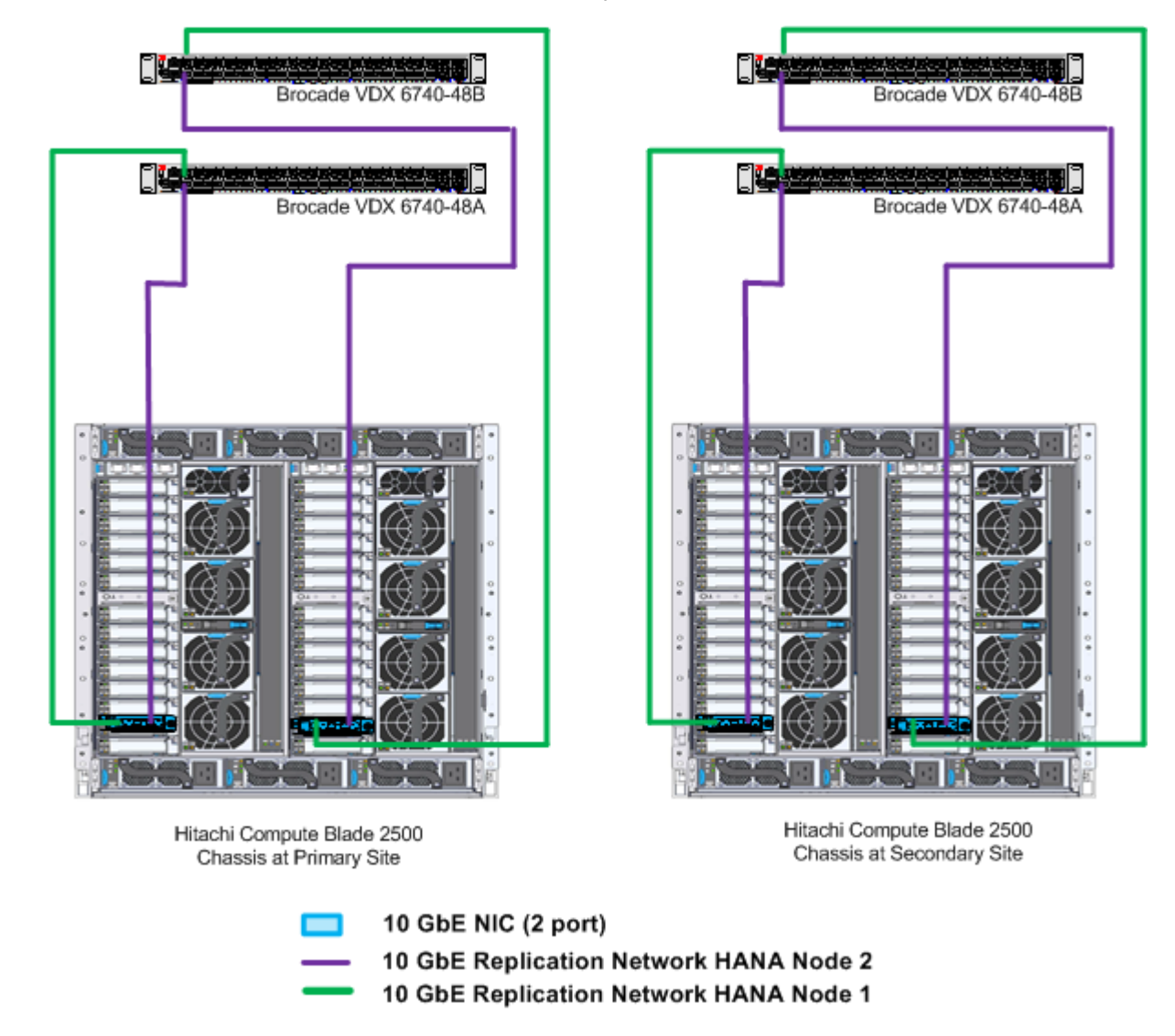

<span id="page-14-0"></span>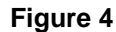

This solution connects two Brocade VDX 6740 switches using ISL. It enables both switches to act together as one single logical switch with the characteristics that, if one switch fails, there still is a path to the hosts. Create separate VLANs for the ports used for client network and ports used for the replication network. At the operating system level, the active-active network bond mode with options "mode= 802. 3ad mi imon=100 xmi t\_hash\_pol i cy=l ayer3+4 updel ay=5000 lacp\_rate=fast" is used. The compute network setup uses the ports on the 10GBASE-SR 2-port LAN adapters. Create bonds at the operating system level using two network ports for the client network as well as for the replication network for each SAP HANA system as listed in [Table 5](#page-15-1).

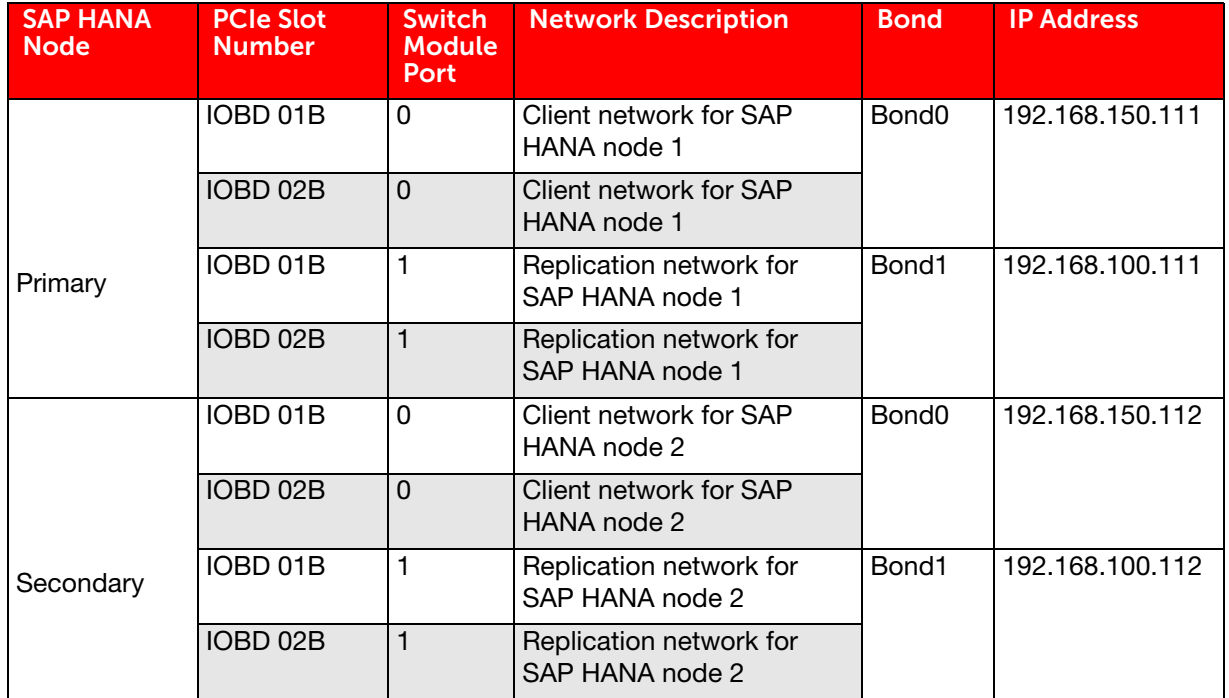

#### <span id="page-15-1"></span>Table 5. Network Setup Using 10GBASE-SR 2-Port LAN Adapter

### <span id="page-15-0"></span>Management Server

This solution uses one node of a four-node Quanta Cloud Technology **[QuantaPlex T41S-2U server](http://www.quantaqct.com/catalog/microsite/Product/Servers/Rackmount-Servers/Multi-node-Servers/QuantaPlex-T41S-2U-4-Node-p282c77c70c83c185)** at each site for the management server. The management server acts as a central device for managing the SAP HANA platform.

Manage the following from the management server:

- Hitachi Compute Blade 2500 chassis
	- 520X B2 server blades
- SAP HANA nodes
- Hitachi Virtual Storage Platform G200/G400/G600
- **NTP** configuration
- Hi-Track Remote Monitoring system from Hitachi Data Systems
- Hitachi Command Suite and management of the server blades
- SAP HANA Studio

[Figure 5](#page-16-0) shows the management server network ports using one dual-port 1 GbE Base-T Intel i350 mezzanine card. The management server has the following additional components:

- One dual-port 10 GbE Intel 82599ES SFP+ OCP mezzanine card
- One Emulex 2-port 8 Gb/sec Fibre Channel HBA on the PCIe slot

Connect the two 10GbE and two 1GbE ports to customer switches.

#### Node01

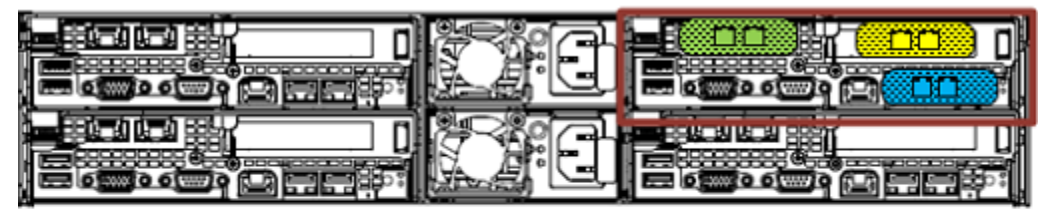

Emulex Fibre Channel 8 Gb/s Host Bus Adapter (2 port)  $\overline{\phantom{0}}$ 

- Dual port 10GbE Intel 82599ES SFP+ OCP Mezanine card
- Dual port 1 GbE Base-T Intel i350 Mezanine card

#### <span id="page-16-0"></span>**Figure 5**

Install the following software on the management server:

- **Hitachi Command Suite**
- Hitachi Compute Systems Manager software
- NTP server service
- **PuTTY**
- JRE version jre-7u51-windows-i586 (no 64 bit)
- Adobe Flash Player
- Remote client software
- SAP HANA Studio

## <span id="page-17-0"></span>Planning and Prerequisites

This reference architecture guide assumes that the hardware is already set up using the network architecture as explained in the section [Network Design,](#page-13-0) and the installation of the SAP HANA nodes on the primary and secondary servers has already been performed. No license key is required for the secondary SAP HANA node, as this information will be replicated from primary to secondary. Choose a replication mode (described in the section, "SAP [SAP HANA System](#page-3-1)  [Replication"](#page-3-1)) based on your requirements. If data preload is used, set the parameter 'preload\_column\_tables' on both SAP HANA nodes. If preload is used, the main parts of the column tables are already loaded into memory of the secondary node, as they were loaded in the primary. The delta only is loaded when takeover is initiated, which is typically much smaller than the main part and can be loaded within seconds in most cases. Other system parameters may be required for system replication to work efficiently and their value depends on the individual customer environment. Refer to [System Replication Configuration Parameters](http://help.sap.com/saphelp_hanaplatform/helpdata/en/0c/d257970d514abd8ddf9ee1f45f3bca/content.htm) for a list of parameters and their description.

Following are the prerequisites as described by SAP and SUSE for this solution:

- Both primary and secondary SAP HANA nodes must have the same SAP system ID and instance number but a different hostname.
- Both SAP HANA nodes have the same SAP HANA version.
- Changes to the .ini file configuration parameters made on one SAP HANA node are not replicated and should be manually made on the other system.

Note — The previous section does not list some of the prerequisites that are already addressed by using the described design. Please check the complete list of prerequisites described by SAP in the [SAP HANA Administration Guide](http://help.sap.com/hana/sap_hana_administration_guide_en.pdf).

[Table 6](#page-17-2) lists the information used to set up disaster recovery for SAP HANA.

#### <span id="page-17-2"></span>Table 6. Information Used for Disaster Recovery Setup

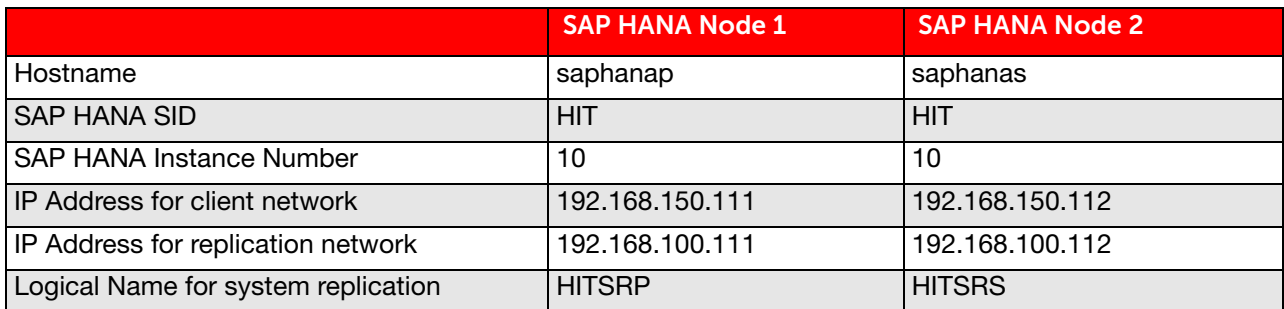

## <span id="page-17-1"></span>Setting up SAP HANA System Replication

This reference architecture assumes that installation of two SAP HANA nodes (primary and secondary nodes for system replication) has already been performed. Installation of primary and secondary nodes is performed using information provided in [Table 6](#page-17-2). Use the following steps to set up SAP HANA system replication between the primary and secondary nodes.

- [Configure Name Resolution for Replication Network](#page-18-0)
- [Set up SAP HANA System Replication From Primary SAP HANA Node to Secondary SAP HANA Node.](#page-19-0)

### <span id="page-18-0"></span>Configure Name Resolution for Replication Network

The ["Network Design"](#page-13-0) section describes the physical network connections required to provide a dedicated network for SAP HANA System Replication. Additionally, SAP HANA nodes must be configured to identify the replication network. This must be done before system replication is configured. Refer to Network Configuration for SAP HANA System [Replication](http://www.sdn.sap.com/irj/scn/go/portal/prtroot/docs/library/uuid/406b292f-a32b-3210-0e9b-c81e4dbf9356?QuickLink=index&overridelayout=true&60258391164256) to configure name resolution. This is configured in the section system\_replication\_hostname\_resolution in the global.ini file on the Configuration tab of SAP HANA Studio, as shown in [Figure 6.](#page-18-1) Configure the replication IP address of the secondary node on the primary node, and configure the replication IP address of the primary node on the secondary node. [Figure 6](#page-18-1) shows how the IP addresses are configured in SAP HANA Studio on the primary node.

#### HIT (SYSTEM) HIT - Primary 192.168.150.111.10

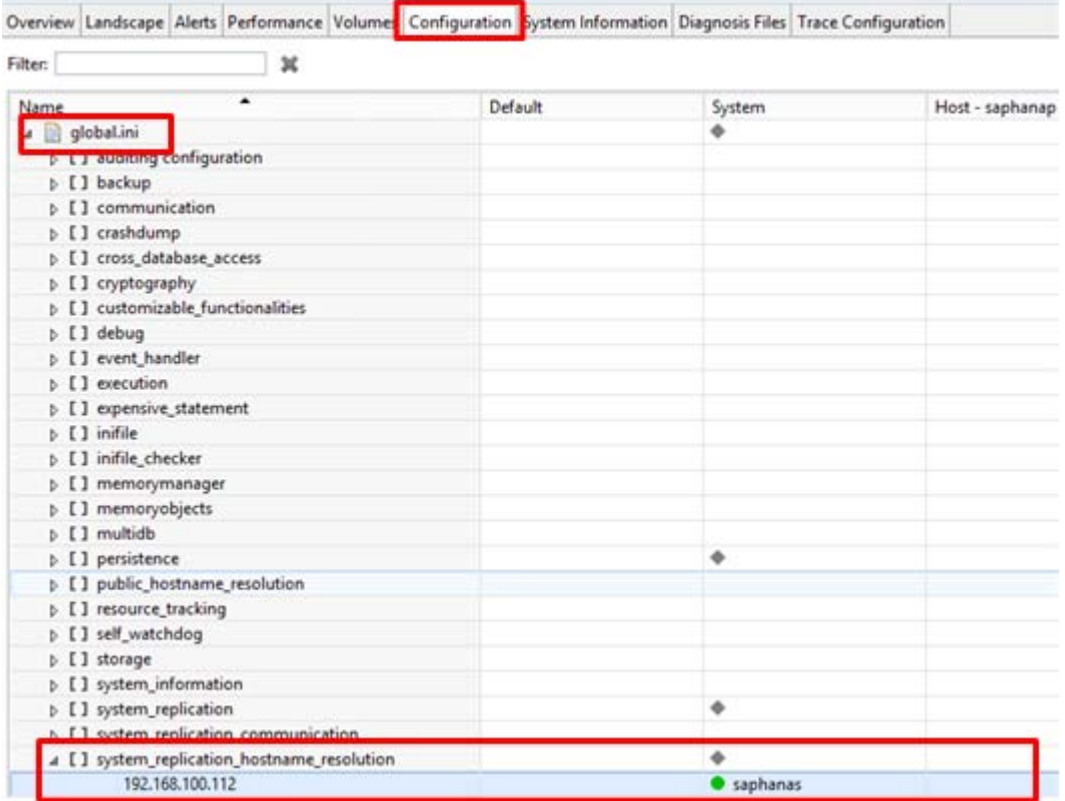

<span id="page-18-1"></span>**Figure 6**

### <span id="page-19-0"></span>Set up SAP HANA System Replication From Primary SAP HANA Node to Secondary SAP HANA Node

Perform system replication setup using the SAP [HANA system replication guide](http://scn.sap.com/docs/DOC-47702). The configuration can be further tuned by applying parameters described in [System Replication Configuration Parameters](http://help.sap.com/saphelp_hanaplatform/helpdata/en/0c/d257970d514abd8ddf9ee1f45f3bca/content.htm) and the SAP HANA system replication [guide](http://scn.sap.com/docs/DOC-47702) based on individual requirements. Validate that system replication is running by executing the command "hdbnsutil -sr\_state" on the primary SAP HANA server as user <sid>adm as shown in [Figure 7](#page-19-1).

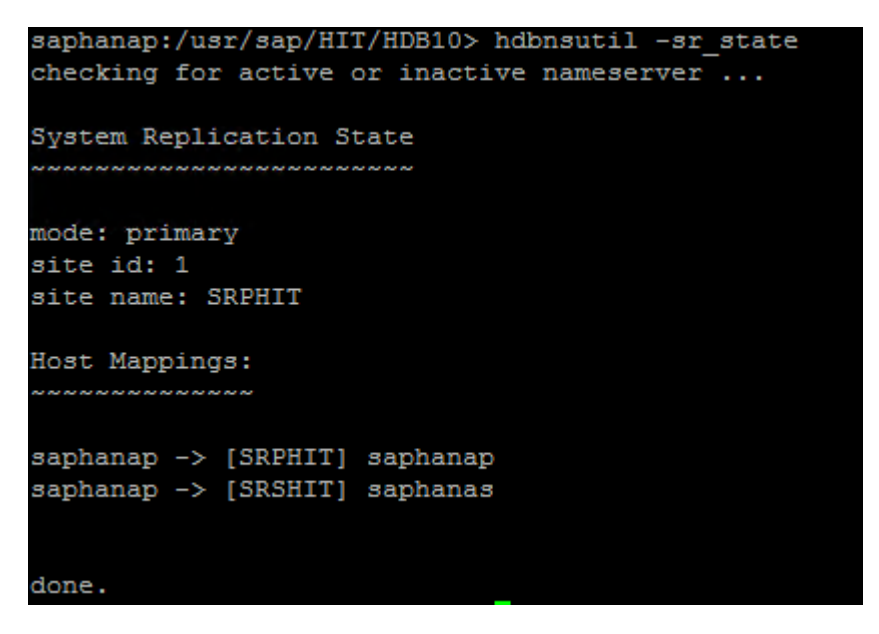

#### <span id="page-19-1"></span>**Figure 7**

Also, execute the following command to validate that the replication IP addresses (192.168.100.111 and 192.168.100.112) are used for replication.

hdbcons -e hdbindexserver "replication info"

This command also gives the details of parameters such as whether or not "prel oad column tables" is used, replication status, and replication mode as highlighted in [Figure 8.](#page-20-0)

```
saphanap:/usr/sap/HIT/HDB10> hdbcons -e hdbindexserver "replication info"
SAP HANA DB Management Client Console (type '\?' to get help for client com
mands)
Try to open connection to server process 'hdbindexserver' on system 'HIT',
instance '10'
SAP HANA DB Management Server Console (type 'help' to get help for server o
ommands)
Executable: hdbindexserver (PID: 2083)
[OK]÷
Dumping replication statistics ...
System Replication Primary Information
  System Replication Primary Configuration
 [system replication] logshipping timeout
                                                               = 30[system replication] enable full sync
                                                               = false
 system_replication] preload_column_tables
                                                                 true
 system replication; ensure packup nistory
                                                                 omue
 [system replication] enable ssl
                                                               = off
 [system_replication] keep_old_style_alert
                                                               = true[system replication] datashipping snapshot max retention time = 7200000000
 - lastLogPos
                            : 0x8dfe4a00
 - lastLogPosTimestamp
                           : 31.07.2015-15.56.17 (1438358177162445)
- lastSavepointVersion
                           : 26272- lastSavepointLogPos
                           : 0x8dfe4702
 - lastSavepointTimestamp : 31.07.2015-15.54.16 (1438358056887305)
 1 session registered.
Session index 0
- SiteID
                       \cdot 2
 - RemoteHost
                       : 192.168.100.112
Log Connection
                     : 0x00007f38cd2e4c80
- ptr
  channel
                    : NetworkChannel FD 232 [0x00007f356768d5d8] {refCnt=
3, idx=1} 192.168.100.111/31103_tcp->192.168.100.112/13187_tcp        <mark>Connected,[r</mark>
—— ]
                   : ReplicationMode SynchronousMemory
- mode
 - lastShippingStart: 31.07.2015-15.56.17 (1438358177162495)
 - lastShippingEnd : 31.07.2015-15.56.17 (1438358177162804)
```
<span id="page-20-0"></span>**Figure 8**

## <span id="page-21-0"></span>Takeover Process

The takeover is the process of switching the current secondary system to the primary system. This is a manual process that can be performed using SAP HANA Studio or command line. Once the takeover command is executed, the former secondary system becomes the primary system, and it becomes ready to accept client connections. Some tasks must be performed before the system is fully available to users:

- Client connection recovery must be performed by the network administrator. The client or application servers must be able to reach the current primary SAP HANA database. There are many ways to implement this, such as IP redirection, DNS redirection, and use of switchover cluster software.
- Additional tasks are performed at the secondary system, for example row tables and column tables need to be loaded into memory (if preload table is used, the main parts of column tables are already loaded into memory), indices need to be rebuilt, and logs need to be replayed. For details, refer to SAP [HANA system replication guide.](http://scn.sap.com/docs/DOC-47702)

## <span id="page-21-1"></span>Use Secondary Site for DEV/QA System

It is possible to make use of the secondary site for running DEV/QA systems while the primary system is in production, but these details are not covered in this reference architecture guide. Please refer to SAP [HANA system replication guide.](http://scn.sap.com/docs/DOC-47702)

# <span id="page-22-0"></span>**Engineering Validation**

The failover tests listed in [Table 7](#page-22-1) were performed in the HDS lab to validate this solution.

<span id="page-22-1"></span>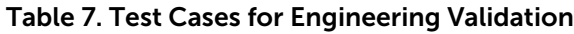

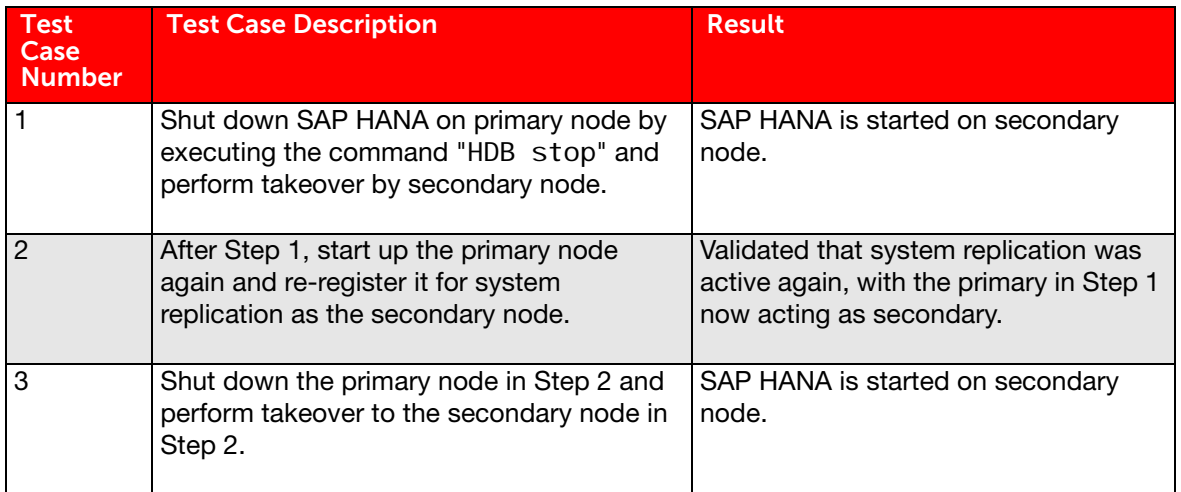

#### **@Hitachi Data Systems**

Corporate Headquarters 2845 Lafayette Street Santa Clara, CA 96050-2639 USA [www.HDS.com](www.hds.com) <community.HDS.com>

Regional Contact Information Americas: [+1 408 970 1000](tel:+14089701000) or [info@hds.com](mailto:info@hds.com) Europe, Middle East and Africa: [+44 \(0\) 1753 618000](tel:+4401753618000) [or info.emea@hds.com](mailto:info.emea@hds.com) Asia Pacific: [+852 3189 7900](+85231897900) [or hds.marketing.apac@hds.com](mailto:hds.marketing.apac@hds.com)

HITACHI is a trademark or registered trademark of Hitachi, Ltd., Other notices if required. All other trademarks, service marks and company names are properties of their respective owners.

Notice: This document is for informational purposes only, and does not set forth any warranty, expressed or implied, concerning any equipment or service offered or to be offered by Hitachi Data Systems Corporation.

AS-429-00 October 2015.

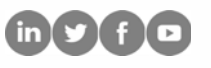